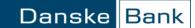

The course of a SEPA This is a short description of how to send a SEPA Direct Debit collection via Business **Direct Debit** Online. In the following sections you can follow, step by step, the course of sending a SEPA Direct Debit collection via Business Online. Send SEPA Direct Debit files 1. 2. Check collections 3. Close folder and authorize collections 4. Rejection of files 5. Check status on collections online Receive SEPA Direct Debit status files 6. 7. See booked collections Send SEPA Direct Debit You may send SEPA Direct Debit collections and cancellations via Business files Online. Choose List of folders and search for local files on the location where you store your SEPA Direct Debit files.

| olders                                                 | Collections             | Debtors         | Creditor<br>information   |
|--------------------------------------------------------|-------------------------|-----------------|---------------------------|
| t of folders (Collection                               | List of collections     | List of debtors | Basic information         |
| rvice)                                                 | Create collection       | Create debtor   | List of creditor accounts |
| eate folder (Coll <mark>List of folde</mark><br>rvice) | rs (Collection Service) |                 | Create creditor account   |
|                                                        |                         |                 | List e-Invoice senders    |
|                                                        |                         |                 | Create e-Invoice sender   |
| ad more about Collecti                                 | on Service              |                 |                           |

In the function arrow you then choose *Send folder* or you select several files you wish to send and then you click on the *Send folder* button.

# **Check collections** Before the collections are executed, you have the option of checking the number and sum of your collections. You can check your collections via *List of folders* in the menu.

The *List of folders* contains the folders you have worked with today. You also have the option of searching for folders from earlier dates.

- The column *Status* shows whether the folder is open, closed or rejected by the bank.
- The column *Checksum* shows the sum of the collections in the folder.
  - The column *Number* shows how many collections there are in the folder.
- The column *Could not be processed* shows the number of erroneous collections that could not be processed.

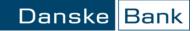

| List of fo | lders              |                            |                        |            |        |                  |                    |                                       | Ģ                            |
|------------|--------------------|----------------------------|------------------------|------------|--------|------------------|--------------------|---------------------------------------|------------------------------|
| Search     |                    |                            |                        |            |        |                  |                    |                                       |                              |
| > Extend   | ed search o        | riteria                    |                        |            |        |                  |                    |                                       |                              |
| Fo         | lder name          | <ul> <li>Status</li> </ul> | Status last<br>changed | Checksum   | Number | Bulk<br>debiting | Not Auth.<br>auth. | Ready Processed<br>to be<br>processed | Could<br>not be<br>processed |
|            | 062013-<br>1133-15 | Opened by<br>061133        | 03.06.2013             | 12,40      | 1      |                  | 1                  |                                       |                              |
|            | 062013-<br>1133-11 | Opened by<br>061133        | 03.06.2013             | 19,34      | 1      |                  | 1                  |                                       |                              |
|            | 062013-<br>1133-10 | Opened by<br>061133        | 03.06.2013             | 19,34      | 1      |                  | 1                  |                                       |                              |
| Send f     | olders             | Close folders              | Delete folders         | Create fol | der    | Create file o    | order              |                                       |                              |

You can see basic information on the collections by

- Clicking on the function arrow on the left of the current folder
- Selecting the menu point *List collections*.

| Search criteria                                        |    |             |      |                  |                    |                          |               |
|--------------------------------------------------------|----|-------------|------|------------------|--------------------|--------------------------|---------------|
| Extended search criteria                               |    |             |      |                  |                    |                          |               |
| ist collections                                        | st | Checksum Nu | mber | Bulk<br>debiting | Not Auth.<br>auth. | Ready Processed<br>to be | Coul<br>not b |
| Create collection                                      |    |             |      |                  |                    | processed                | processe      |
| Authorise all collections and close folder             |    | 10.10       |      |                  |                    |                          |               |
| Delete folder (also deletes collections in the folder) | 3  | 12,40       | 1    |                  | 1                  |                          |               |
| view folder details<br>Edit folder details             | 3  | 19,34       | 1    |                  | 1                  |                          |               |
|                                                        |    |             |      |                  |                    |                          |               |

Now you will see a list of the collections in the folder.

| List of c                                                                                                    | collections                       |                     |                     |               |                       | 2               |
|----------------------------------------------------------------------------------------------------|-----------------------------------|---------------------|---------------------|---------------|-----------------------|-----------------|
| 👻 Search                                                                                                    | i criteria                        |                     |                     |               |                       |                 |
| Show ca<br>folder:                                                                                                    | ollections in the                 | KGIG                | <b>•</b>            |               |                       |                 |
| Creditor                                                                                                    | -:                                |                     | •                   |               |                       |                 |
| Debtor 1                                                                                                    | ID:                               |                     |                     |               |                       |                 |
| Invoice                                                                                                    | no.:                              |                     |                     |               |                       |                 |
| Collectio                                                                                                    | on type:                          |                     |                     |               |                       |                 |
| Paymen                                                                                                    | t date:                           |                     | <b></b>             |               |                       |                 |
| Show ca                                                                                                    | ollections that:                  | 🔽 Missing authorisa | tion and closing of | folder        |                       |                 |
|                                                                                                    |                                   | 🔽 are ready to be p | processed           |               |                       |                 |
|                                                                                                    |                                   | 🔽 have been proce   | ssed                |               |                       |                 |
|                                                                                                    |                                   | 🔽 deleted           |                     |               |                       |                 |
|                                                                                                    |                                   | 🔽 has errors        |                     |               |                       |                 |
|                                                                                                    |                                   | 🗹 paid              |                     |               |                       |                 |
|                                                                                                    |                                   | 🔽 Unpaid            |                     |               |                       |                 |
|                                                                                                    |                                   |                     | Sea                 | arch          |                       |                 |
| Number                                                                                                    | of collections per pag            | e 40 🔹              |                     |               |                       |                 |
|                                                                                                    | Amount <b>*</b> Currency <b>*</b> | 🔹 Payment date 🔻    | Debtor ID 🔻         | Invoice no. 🔻 | Status 🔻              | Collection type |
|                                                                                                    | <u>50,00</u> EUR                  | 08.10.2010          | MANDATVIBH01        |               | Missing authorisation | SEPA Direct Del |
| Image: A start of the start of the start | <u>49.999,99</u> EUR              | 08.10.2010          | MANDATVIBH01        |               | Missing authorisation |                 |
|                                                                                                    | <u>2,01</u> EUR                   | 08.10.2010          | MANDATVIBH01        |               | Missing authorisation | SEPA Direct Del |
|                                                                                                    | <u>1,00</u> EUR                   | 08.10.2010          | MANDATVIBH01        |               | Missing authorisation | SEPA Direct Del |
| Creat                                                                                                    | e collection                      |                     |                     |               |                       |                 |

A folder with status Opened by xxxxx is a draft and the collections in the folder will not be

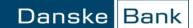

#### authorize collections

executed. In a folder with the status *Closed by xxxxx*, we will execute the collections at the earliest 14 calendar days before the due date, if the conditions are right.

When you want to close the folder and approve the collections, you must select *List of folders* in the Top menu.

| Danske Bank                           | My shortcuts 🔻             | r Administration <del>v</del> eA | rchive 🔻 Contact and help 🔻 |
|---------------------------------------|----------------------------|----------------------------------|-----------------------------|
| Home Accounts Payments                | Files Collection Service M | arkets Online Trade Finance      |                             |
| Folders                               | Collections                | Debtors                          | Creditor<br>information     |
| List of folders (Collection           | List of collections        | List of debtors                  | Basic information           |
| Service)                              | Create collection          | Create debtor                    | List of creditor accounts   |
| Create folder (Collection<br>Service) | List or collections        |                                  | Create creditor account     |
|                                       |                            |                                  | List e-Invoice senders      |
|                                       |                            |                                  | Create e-Invoice sender     |
| Read more about Collection            | n Service                  |                                  |                             |
| Gettingstarted                        |                            |                                  |                             |
| Collection Service                    |                            |                                  |                             |
|                                       |                            |                                  |                             |

- Click on the function arrow to the left of the current folder.
- Select the menu point *Close folder and authorize all collections*.
- Enter the security code to give the collections a digital signature.
- Click on the *OK* button.

Your collections are now authorized and the folder is closed. The collections are now ready to be executed and have status "*Ready for processing*" or "*Processed*".

Rejection of filesA folder with status "*Rejected by the bank*" will not be executed and the status text indicates<br/>that the format validation on the file has failed.<br/>If you need to know the reason for the rejection please contact EDI support.Check status on collections<br/>onlineYou can check the status on your collections in Business Online by using the menu

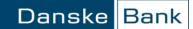

| ne Accounts Payment                   | s Files Collection Service | e Markets Online Trade Fi | nance                     |
|---------------------------------------|----------------------------|---------------------------|---------------------------|
| Folders                               | Collections                | Debtors                   | Creditor<br>information   |
| ist of folders (Collection            | List of collections        | List of debtors           | Basic information         |
| Service)                              | Create collection          | Create debtor             | List of creditor accounts |
| Create folder (Collection<br>Service) | List of collect            | uons                      | Create creditor account   |
|                                       |                            |                           | List e-Invoice senders    |
|                                       |                            |                           | Create e-Invoice sender   |
| Read more about Collecti              | on Service                 |                           |                           |
|                                       |                            |                           |                           |
| Gettingstarted                        |                            |                           |                           |
| Collection Service                    |                            |                           |                           |

In List of collections you must search for the collections you would like to check.

• The column *status* shows the current status for each collection.

Please be advised that status can change from "*Paid*" to "*Not paid*" if the debtor rejects the collection after paying it.

| List of c | ollections                        |                |              |               |          | ?                 |
|-----------|-----------------------------------|----------------|--------------|---------------|----------|-------------------|
| > Search  | criteria                          |                |              |               |          |                   |
| Number    | of collections per page           | 40 💌           |              |               |          |                   |
|           | Amount <b>*</b> Currency <b>*</b> | Payment date 🔻 | Debtor ID 🔻  | Invoice no. 🔻 | Status 🔻 | Collection type   |
|           | <u>50,00</u> EUR                  | 24.09.2010     | MANDATVIBH01 |               | Deleted  | SEPA Direct Debi  |
|           | 50,00 EUR                         | 21.09.2010     | MANDATVIBH01 |               | Paid     | SEPA Direct Debit |
|           | 50,00 EUR                         | 24.09.2010     | MANDATVIBH01 |               | Paid     | SEPA Direct Debit |
| Create    | collection                        |                |              |               |          |                   |

You can see an extended status text for each collection by

- Clicking on the function arrow to the left of the current collection
- Selecting the menu point *Show collection*.
- Opening the section Status details in the screen Show collection

You can now see the basic information on the collection, including the extended status text.

| Show collection                 |                                     |
|---------------------------------|-------------------------------------|
| Collection saved in the folder: | E2E-TVISEndtoEnd2-4. Closed         |
| Creditor:                       | TVIS - 7139080469                   |
| Debtor ID:                      | TORBENB2B1                          |
| Collection type:                | SEPA Direct Debit                   |
| Originator's reference:         | InstructionID                       |
| Amount:                         | 5,02 EUR                            |
| Payment date:                   | 18.10.2010                          |
| Payer's name:                   | Debtor Name                         |
| ✓ Status details                |                                     |
| Collection status:              | Unpaid                              |
| Extended status text:           | Return: Reason not specified (MS03) |
| Last changed by:                | 287168                              |
| Technical references            |                                     |
| Copy collection                 |                                     |

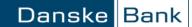

#### **Receive SEPA Direct Debit status files**

If you wish to receive status files for the collections you send via us you have to state it in each SEPA Direct Debit file. The status files are stored on your PC.

When you want to download a file from the Bank, use the function *List of files from the bank*. You can find the function in the Top menu:

| Danske Bank                       | My shortcuts                                              | → Administration →        | eArchive 🔻 Contact and hel       |
|-----------------------------------|-----------------------------------------------------------|---------------------------|----------------------------------|
| Home Accounts Payments            | Files Cards Collection Se                                 | rvice Markets Online T    | rade Finance Additional services |
|                                   | Files from the bank                                       | Files to the bank         |                                  |
| Create file registration - Fi     | List of files from the bank                               | List of files to the bank |                                  |
| Placement:                        | List of file orders                                       |                           |                                  |
| Send as BACS file:                | Create file order                                         |                           |                                  |
| Bulk debiting:                    | Read more about Files                                     |                           |                                  |
| Confidential:                     | Settings                                                  | Gettingstarted            | Find it fast                     |
| Further registration              | File settings                                             | Files                     | Cut-off times                    |
| OK Cancel                         | Settings for closing of folders<br>with Files to the bank |                           |                                  |
| Page downloaded 12:05 - 16.07.201 |                                                           |                           |                                  |

The below screen will appear if you use File Transfer Classic. The screen will look a bit different in case you use File Transfer Light. Please refer to the Getting Started documents describing these options.

*List of files from the bank* contains files with file type *Collection Status (Collection Service)* and file order name *SEPA Direct Debit status-xx.XML*, where *xx* is a serial number.

| List of files from the              | bank                |                        |                       |                   |         |            |       | [?]        |
|-------------------------------------|---------------------|------------------------|-----------------------|-------------------|---------|------------|-------|------------|
| <ul> <li>Search criteria</li> </ul> |                     |                        |                       |                   |         |            |       |            |
| O File order name:                  | ✓                   |                        |                       |                   |         |            |       |            |
| • File type:                        | Collection stat     | tus (Collection Servic | e) 🗸                  |                   |         |            |       |            |
| File status:                        | Being crea          | ated                   |                       |                   |         |            |       |            |
|                                     | ✓ Created           |                        |                       |                   |         |            |       |            |
|                                     | Generated - No data |                        |                       |                   |         |            |       |            |
| Cannot be created                   |                     |                        |                       |                   |         |            |       |            |
| Downloaded                          |                     |                        |                       |                   |         |            |       |            |
| List files for the period:          | 07/27/2015          | . 07/28                | 8/2015                |                   |         |            |       |            |
| Ordered by:                         | ✓ User:             | Group:                 | All users 🗸           |                   |         |            |       |            |
|                                     |                     | O User number:         | <b>~</b>              |                   |         |            |       |            |
|                                     | ✓ System            |                        |                       |                   |         |            |       |            |
|                                     |                     |                        | Search                |                   |         |            |       |            |
| File order nar                      | ne                  |                        | File type             |                   | Status  | Date       | Time  | Ordered by |
| SEPA Direct De                      | bit Status-04       | <b>Retrieve file</b>   | Collection status (Co | llection Service) | Created | 07/28/2015 | 05.03 | System     |
| SEPA Direct De                      | bit Status-03       | Retrieve file          | Collection status (Co | llection Service) | Created | 07/28/2015 | 05.03 | System     |
| SEPA Direct De                      | bit Status-02       | <b>Retrieve file</b>   | Collection status (Co | llection Service) | Created | 07/28/2015 | 05.03 | System     |
| SEPA Direct De                      | bit Status-01       | Retrieve file          | Collection status (Co | llection Service) | Created | 07/28/2015 | 05.03 | System     |
| Retrieve files                      | List of fil         | e orders Cre           | eate file order       |                   |         |            |       |            |

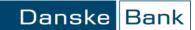

Please be advised that status can change from "*Paid*" to "*Not paid*" if the debtor rejects the collection after paying it.

See paid collections

You can see the paid collections:

- In Account statement in Business Online
- On the paper account statement
- Via electronic account statements which can be retrieved under *List of files from the bank*

Page help

You can get more help with filling out each field on the page. Click on the question mark in the top, right-hand corner of the page to get page help and select the subject you want to know more about.

2

#### **Related topics:**

• Files from the bank